## **Getting Students Started with Penji**

- 1. Access Penji through [web.penjiapp.com](https://web.penjiapp.com/) (for browsers), or download our mobile app (Android or iOS), or UD community link - "" OAE [Tutoring](https://web.penjiapp.com/schools/udel)"
	- Select "Get Started" if through the website or mobile app.

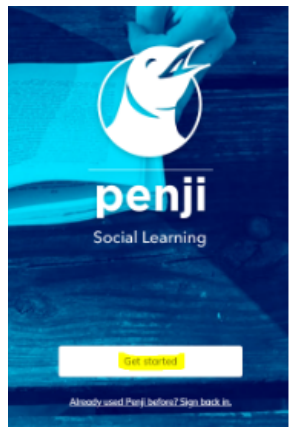

- 2. During Summer 24' (Beginning Fall 24' Login using UD's single sign-on (SSO) system.)
	- You'll input your school email and verify your email address

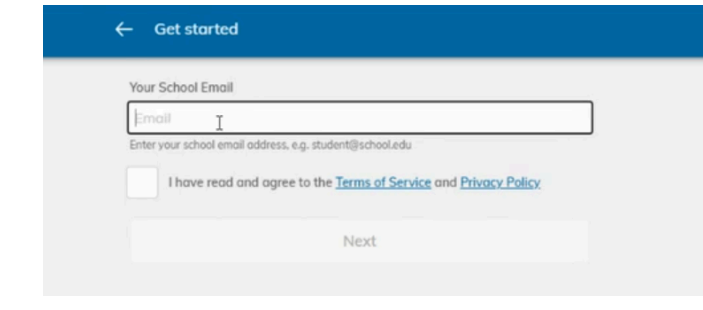

## ●

3.You'll be let into UD's Penji home screen, where you'll find the our service "Communities"

● Each community has a unique set of resources, "Tutoring -OAE" has an umbrella of Tutoring options; Individual, Drop-in, Study Groups, or PASS - make your selection

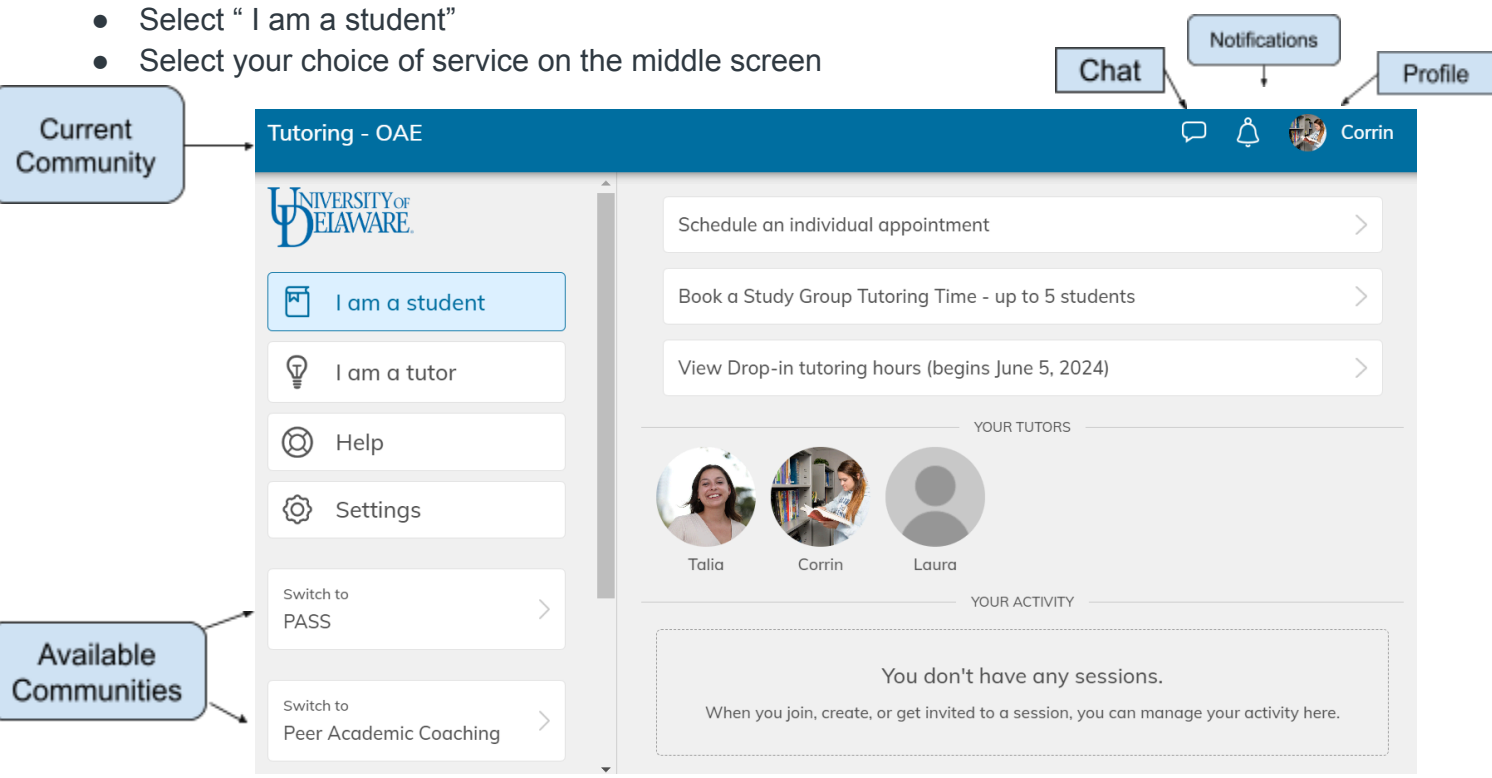